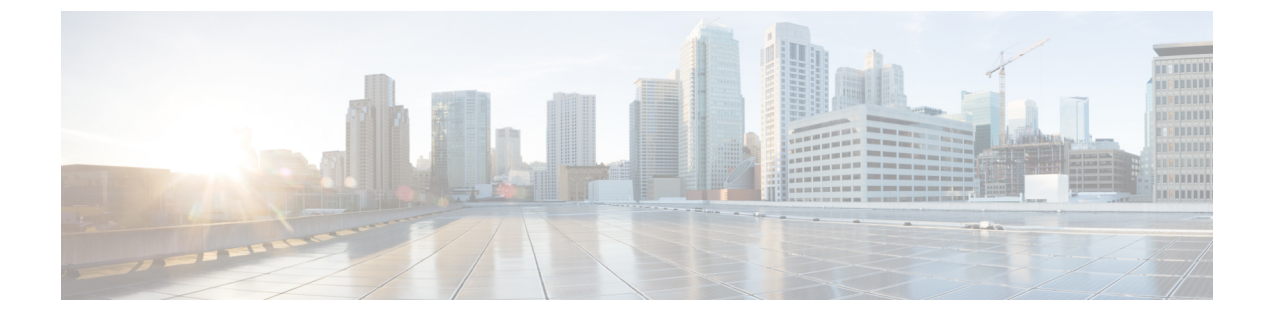

# インターコム回線

- インターコム回線について (1 ページ)
- インターコム回線の構成 (5 ページ)
- インターコム回線の設定例 (13 ページ)
- 次の作業 (14 ページ)
- インターコム回線の機能情報 (14 ページ)

# インターコム回線について

### インターコム自動応答回線

インターコム回線は、2 台の電話機間の専用の双方向オーディオ パスです。Cisco Unified CME がサポートするインターコム機能は、相互にスピード ダイヤルが可能な 2 台の電話機のイン ターコムディレクトリ番号の専用ペアを使用して、一方向の押して応答する音声接続を行うた めに用意されています。

インターコムのスピード ダイヤル ボタンが押されると、専用ペアの相手側となるディレクト リにコールがスピード ダイヤルで接続されます。発信側の電話機は、ミュート状態のスピー カーフォンモードで自動応答され、発信側から受信者への一方向音声パスが提供されます。 コールに自動応答するとビープ音が鳴り、受信者に着信コールが通知されます。インターコム コールに応答し、双方向音声パスを開くには、受信者が[ミュート(Mute)]ボタンを押すか、 Cisco Unified IP Phone 7910 などの電話機で受話器を上げることで、ミュート機能を非アクティ ブにします。

Cisco CME 3.2.1 以降のバージョンでは、インターコム コールでスピーカーのミュート機能を 非アクティブにできます。たとえば、電話機ユーザ1が電話機ユーザ2にインターコムコール を発信した場合、no-mute が設定されていると、両方のユーザは接続時に相手の声が聞こえま す。この利点は、インターコムコールを受信する人がミュート機能を無効にしなくても、受信 側の声を聞くことができる点です。欠点は、インターコムコールを受信すると同時に、コール の受け取り準備ができているかどうかに関係なく、近くの背景音や会話が聞こえることです。

インターコム回線は共有回線設定で使用できません。ディレクトリ番号がインターコム動作用 に設定されている場合は、それを 1 台の IPPhone のみに関連付ける必要があります。インター

コム属性によって、IPフォン回線が発信コールでは自動ダイヤル回線として動作し、着信コー ルではミュート付き自動応答回線として動作するようになります。図 1 : インターコム回線 (2 ページ) に、受付係とマネージャ間のインターコムを示します。

無許可の電話機がインターコム回線をダイヤルしないように(および、電話機がインターコム コール以外で自動応答しないように)するには、英字を含むディレクトリ番号をインターコム に割り当てることができます。通常の電話機からは誰も英字をダイヤルできませんが、イン ターコムの相手側の電話機は、CiscoUnifiedCMEルータ経由で英字を含む番号をダイヤルする ように設定できます。たとえば、図 1 : インターコム回線 (2 ページ) のインターコム ephone-dn には、英字を含む番号が割り当てられているため、受付係のみがそのインターコム 回線でマネージャにコールすることができ、マネージャ以外の誰もそのインターコム回線で受 付係にコールすることはできません。

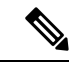

インターコムでは、別個の電話機にそれぞれ 1 つずつ、2 つの ephone-dn の設定が必要で す。 (注)

図 **<sup>1</sup> :** インターコム回線

to intercom extension

A5002 on phone 7.

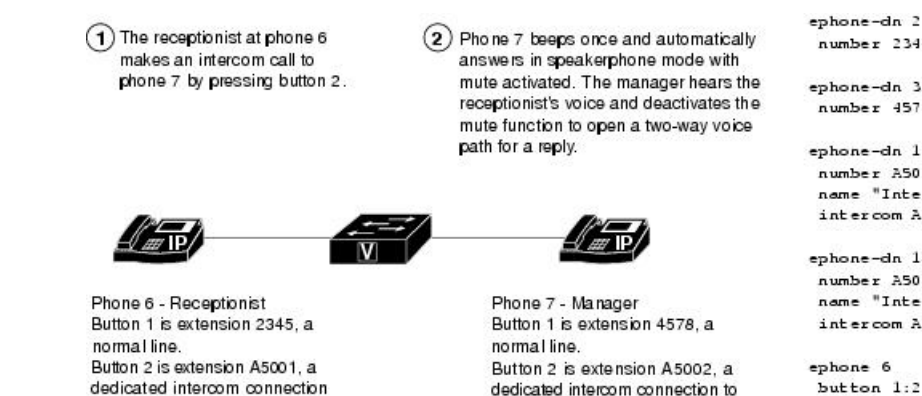

#### ephone-dn 2 number 2345

number 4578

ephone-dn 18 number A5001 name "Intercom" intercom A5002

ephone-dn 19 number A5002 name "Intercom" intercom A5001

button  $1:2$  2:18

ephone 7 button 1:3 2:19

## ウィスパー インターコム

電話機ユーザーがインターコム回線にダイヤルした場合、通話を受信した電話機は、スピー カーフォンモードを使用して自動応答します。着信者がビジーまたはアイドル状態かに関わら ず、発信者から着信者への一方向音声パスが提供されます。

intercom extension

A5001 on phone 6.

標準のインターコム機能とは異なり、この機能では、ビジー内線へのインターコムコールが可 能です。発信者の声は受信者のみに聞こえます。受信側電話機の元の発信者に、ウィスパー呼 び出しが聞こえることはありません。ウィスパー呼び出しを受信している電話機に、ウィス パー呼び出しの発信側の名前と内線が表示され、Cisco Unified CME はジップジップ トーンを 再生してから、着信側に発信者の声を流します。発信者と話すには、着信側で電話機のイン ターコム回線ボタンを選択します。インターコムボタンのランプの色は、ウィスパーインター

コムの一方向オーディオではオレンジ色、標準インターコムの双方向オーディオでは緑になり ます。

ウィスパー インターコム機能が必要な電話機ごとに、ウィスパー インターコム ディレクトリ 番号を設定する必要があります。ウィスパー インターコム ディレクトリ番号は、別のウィス パー インターコム ディレクトリ番号だけに発信可能です。ウィスパー インターコム ディレク トリ番号と標準ディレクトリ番号またはインターコムディレクトリ番号との間のコールは拒否 され、ビジー トーンが流れます。

この機能は Cisco Unified CME 7.1 以降のバージョンでサポートされています。構成情報につい ては、SCCP 電話機でのウィスパーインターコムの構成 (7 ページ)を参照してください。

### **SIP** インターコム

Cisco Unified CME 8.8 では、SIP インターコム機能が 8.3(1) IPPhone ファームウェアの一部とし てリリースされています。

SIPインターコム回線は、発信者から着信電話機への一方向パスを提供します。電話機ユーザー がインターコム回線をダイヤルすると、通話先の電話機はミュートがアクティブになったス ピーカーフォンモードで通話に自動応答します。コールされたSIP電話機が、接続済みのコー ルでビジーであるか、あるいは接続していない発信コールでビジーである場合、そのコールは コールされた電話機にウィスパーされます。

コールされた電話機が自動応答したときに、インターコムコールの受信者には次の3つの選択 肢があります。

- 応答しないでインターコム発信者の一方向オーディオを聞く。
- スピーカーフォンボタンまたは EndCall ソフトキーを押して、通話を終了します。
- インターコムボタンを押し、双方向音声パスを作成してインターコム発信者に応答する。

インターコムの通話が通話先の電話機に届き、応答が要求された際にその電話がビジーの場 合、進行中の通話が保留になり、未接続の発信通話は、インターコム通話が双方向音声パス用 に接続される前にキャンセルされます。

インターコム回線ボタンのランプは、一方向インターコムではオレンジ色になり、双方 向音声パスでは緑色になります。 (注)

インターコム機能が必要な電話機ごとに、インターコムコールを開始および終了するための、 インターコムディレクトリ番号を設定する必要があります。構成情報については、SIP電話機 でのインターコム通話オプションの構成 (11 ページ)を参照してください。

ただし、インターコム オプションが設定されていない標準ディレクトリ番号もインターコム コールを発信可能です。コールされた電話機にも、コールに応答するオプションがあります。 応答するには、インターコム回線ボタンを押して、インターコムオプションが設定されていな い発呼側と双方向音声パスを確立します。

表 1 : SIP インターコム機能の SIP-SCCP インタラクション (4ページ) に、SIP インターコ ム機能でサポートされている SIP-SCCP インタラクションを示します。

#### 表 **<sup>1</sup> : SIP** インターコム機能の **SIP-SCCP** インタラクション

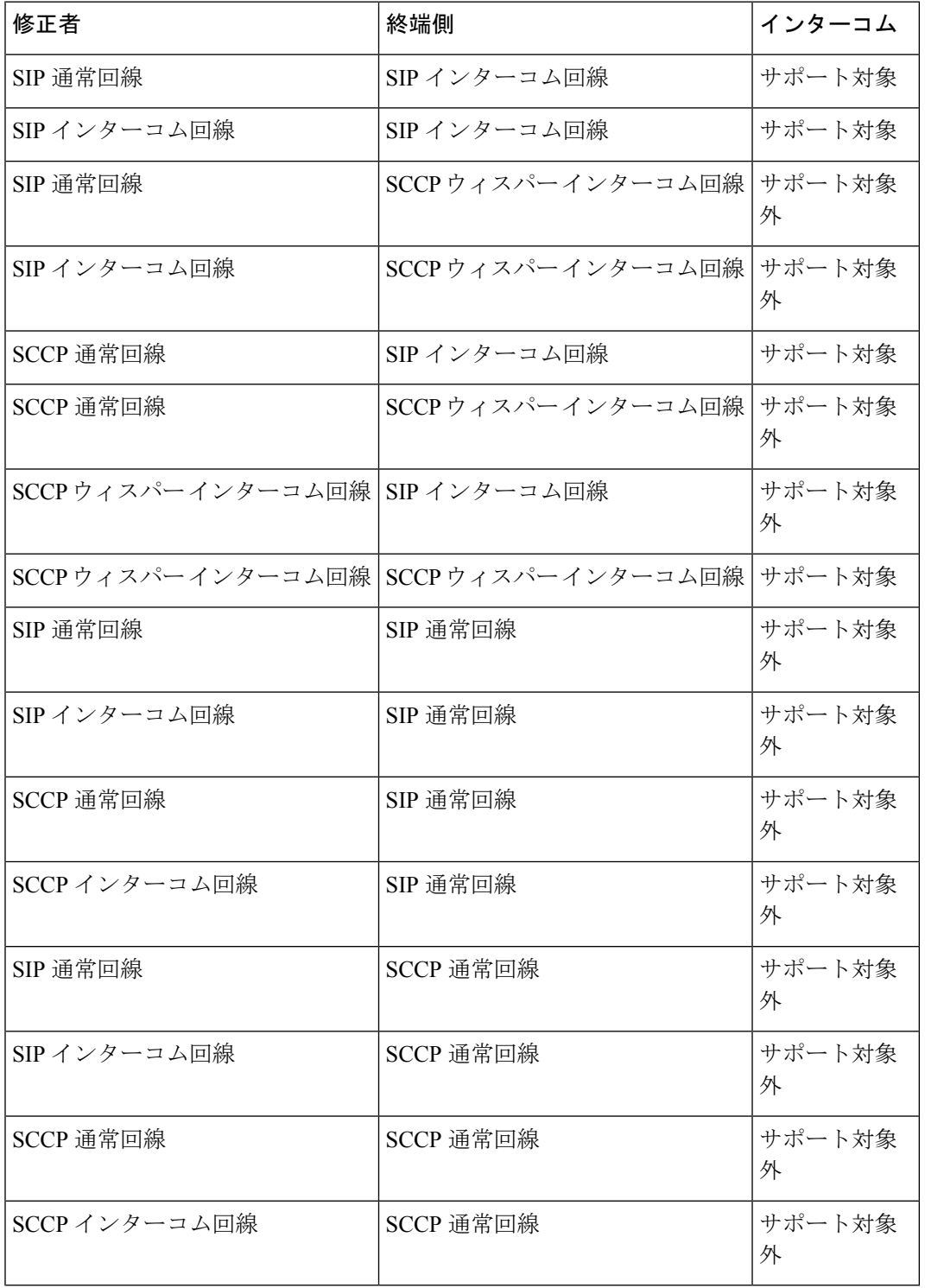

### 内線番号

インターコム回線の内線番号は、エクステンション モビリティ ユーザープロファイルまたは エクステンション モビリティ ログアウト プロファイルに含めることができます。

BLF 機能では、インターコム回線の内線番号を Cisco Unified CME Phone のスピード ダイヤル として定義して、インターコム回線の回線ステータスを監視できます。

構成情報については、SIP[電話機向けエクステンションモビリティの構成を](cmeadm_chapter21.pdf#nameddest=unique_793)参照してください。

# インターコム回線の構成

### **SCCP** 電話機でのインターコム自動応答回線の構成

2 台の電話機間の双方向オーディオ パスを有効にするには、双方向音声パスの両端の各 Cisco Unified SCCP IP Phone で次の手順を実行します。

### œ

• インターコム回線はデュアルラインにできません。 制約事項

- ディレクトリ番号がインターコム動作用に設定されている場合は、それを 1 台の Cisco Unified IP Phone のみに関連付けることができます。
- 双方向音声パスの両端にある各電話機には個別の設定が必要です。

#### 手順の概要

#### **1. enable**

- **2. configure terminal**
- **3. ephone-dn** *dn-tag*
- **4. number** *number*
- **5. name** *name*
- **6. intercom** *extension-number* [[**barge-in** [**no-mute**] | **no-auto-answer** | **no-mute**] [**label** *label*]] | **label** *label*]
- **7. exit**
- **8. ephone** *phone-tag*
- **9. button** *button-number***:** *dn-tag* [[*button-number***:** *dn-tag*] **...**]
- **10. end**

### 手順の詳細

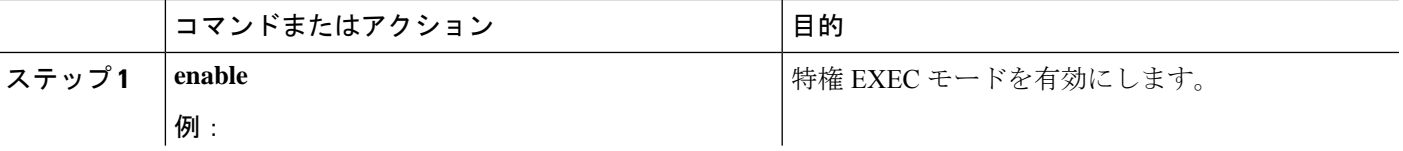

 $\overline{\phantom{a}}$ 

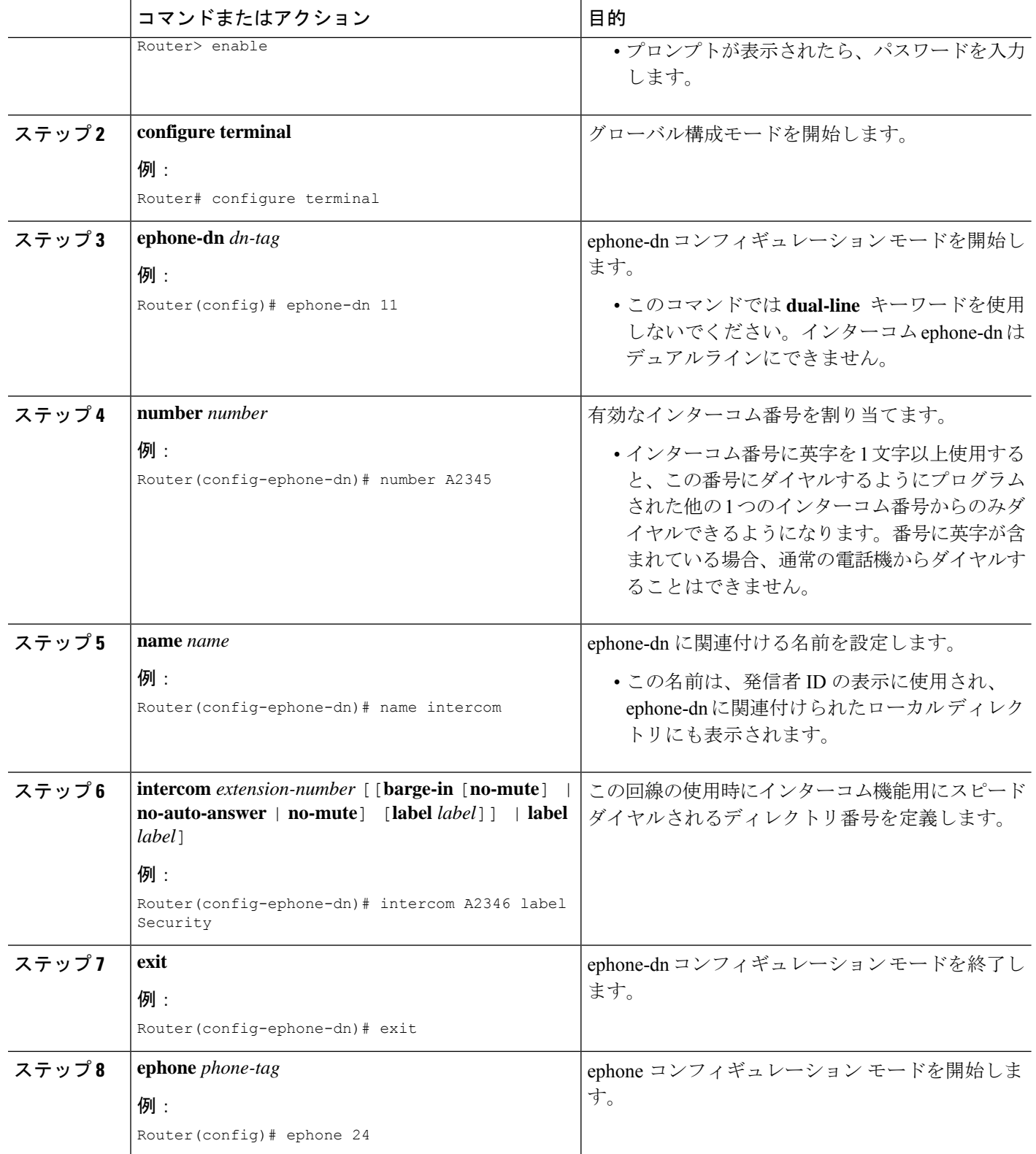

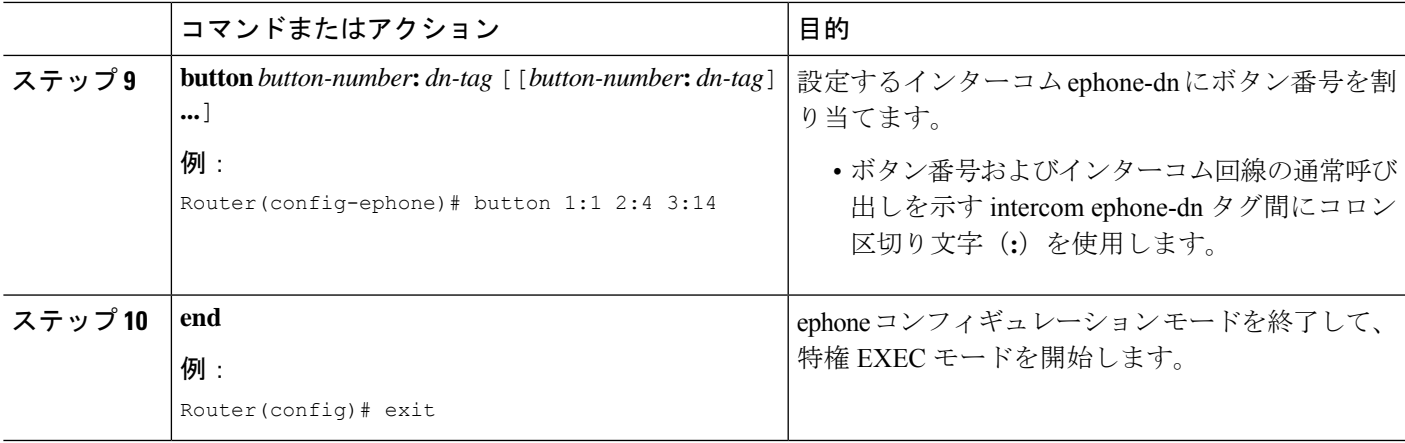

# **SCCP** 電話機でのウィスパーインターコムの構成

ディレクトリ番号でウィスパーインターコム機能を有効にするには、次の手順を実行します。

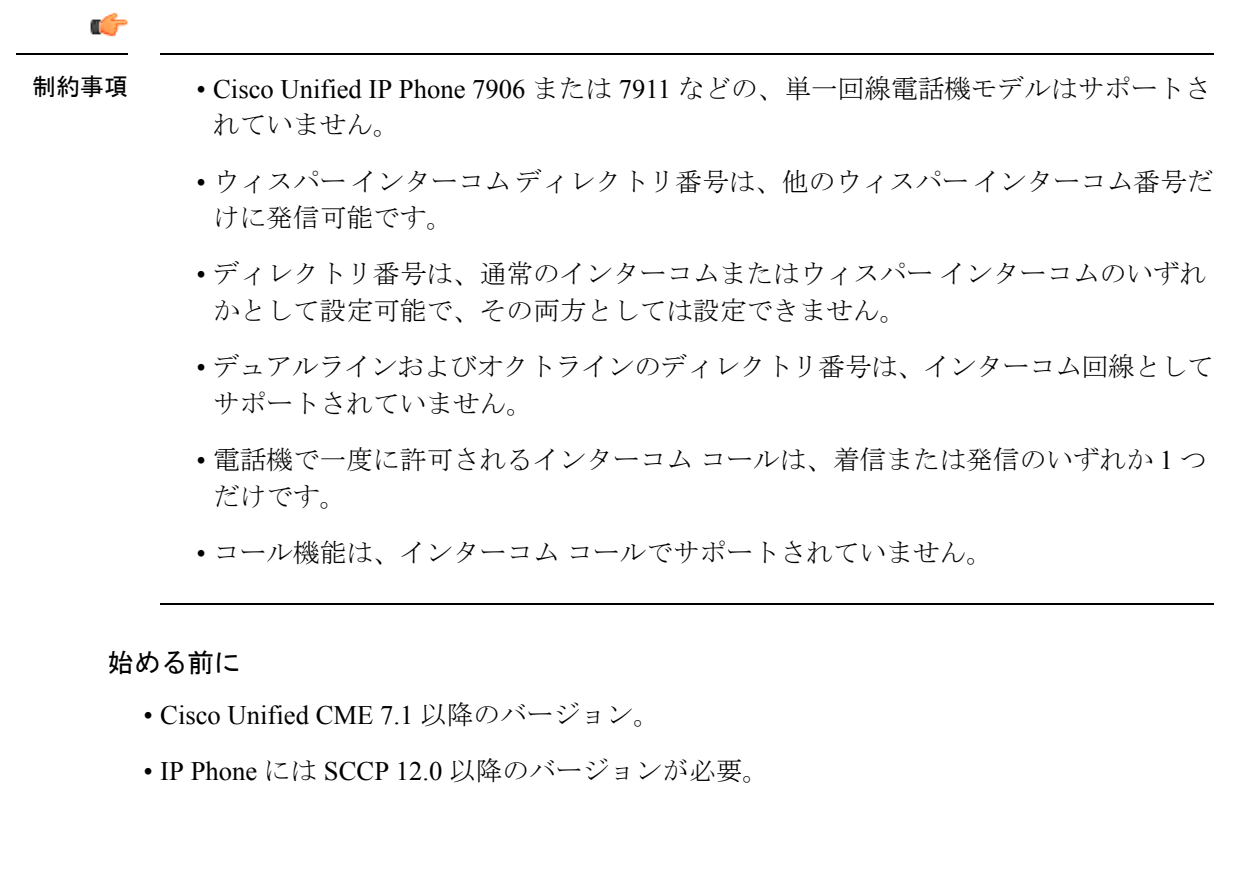

# 手順の概要

- **1. enable**
- **2. configure terminal**
- **3. ephone-dn** *dn-tag*
- **4. whisper-intercom** [**label** *string* | **speed-dial** *number* [**label** *string*]]

**5. end**

### **6. show ephone-dn whisper**

### 手順の詳細

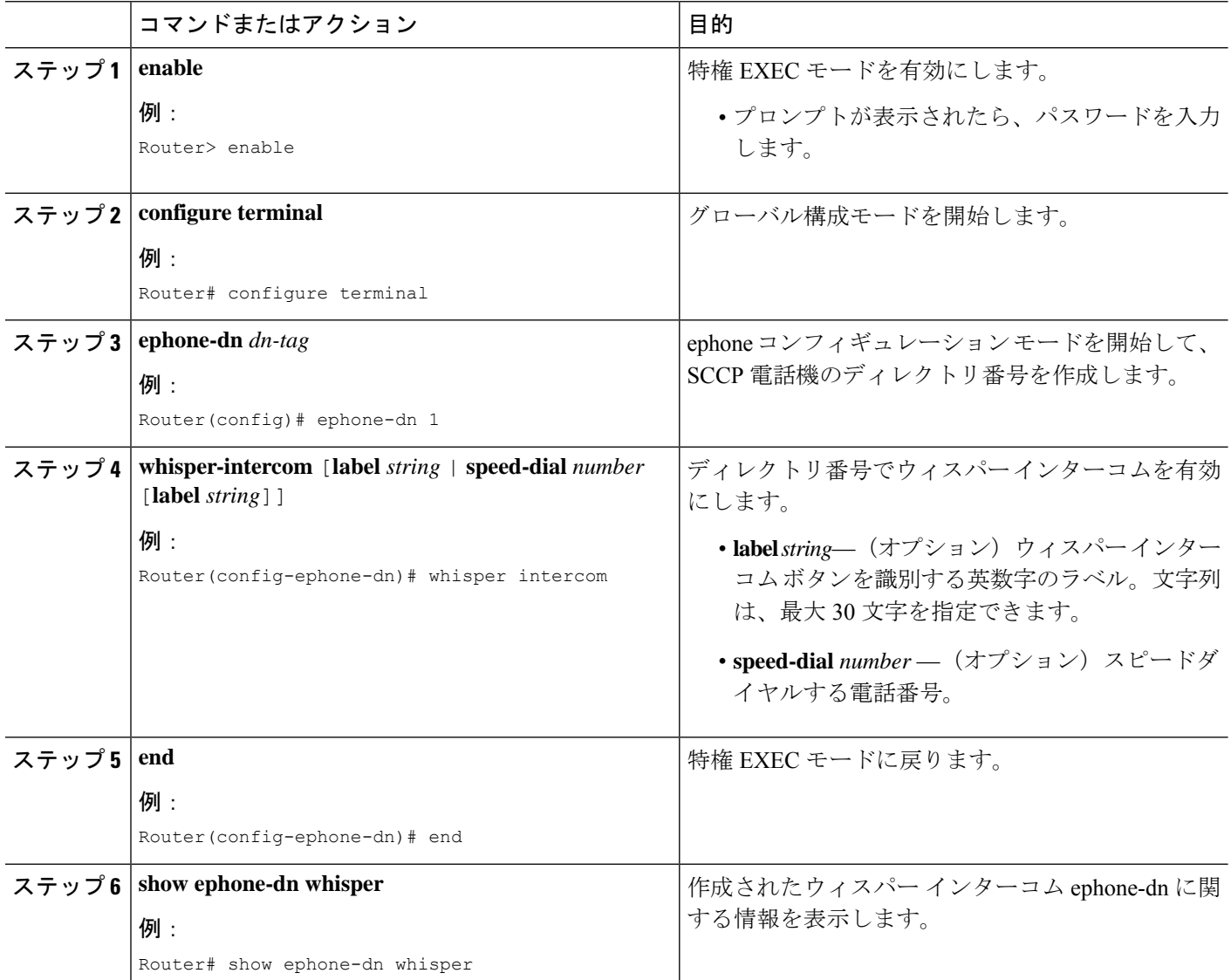

### 例

次の例は、内線 2004 で設定されるウィスパー インターコムを示しています。

```
ephone-dn 24
number 2004
whisper-intercom label "sales"!
!
!
ephone 24
```
٦

mac-address 02EA.EAEA.0001 button 1:24

### **SIP** 電話機でのインターコム自動応答回線の構成

Cisco Unified SIP IP Phone のインターコム自動応答機能を有効にするには、双方向音声パスの 両端の各 IP Phone で次の手順を実行します。

### Ú

```
制約事項
```
- ディレクトリ番号がインターコム動作用に設定されている場合は、それを 1 台の Cisco Unified IP Phone のみに関連付けることができます。
	- 双方向音声パスの両端にある各電話機には個別の設定が必要です。

### 始める前に

Cisco CME 3.4 以降のバージョン。

### 手順の概要

- **1. enable**
- **2. configure terminal**
- **3. voice register dn** *dn-tag*
- **4. number** *number*
- **5. auto-answer**
- **6. exit**
- **7. voice register pool** *pool-tag*
- **8. id** {**mac** *address*}
- **9. type** *phone-type*
- **10. number** *tag* **dn** *dn-tag*
- **11. end**

#### 手順の詳細

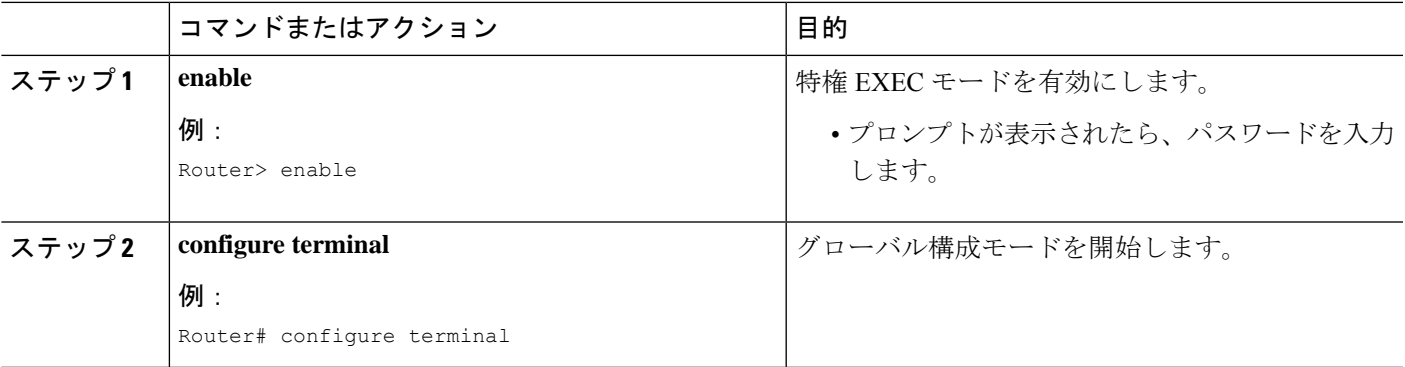

I

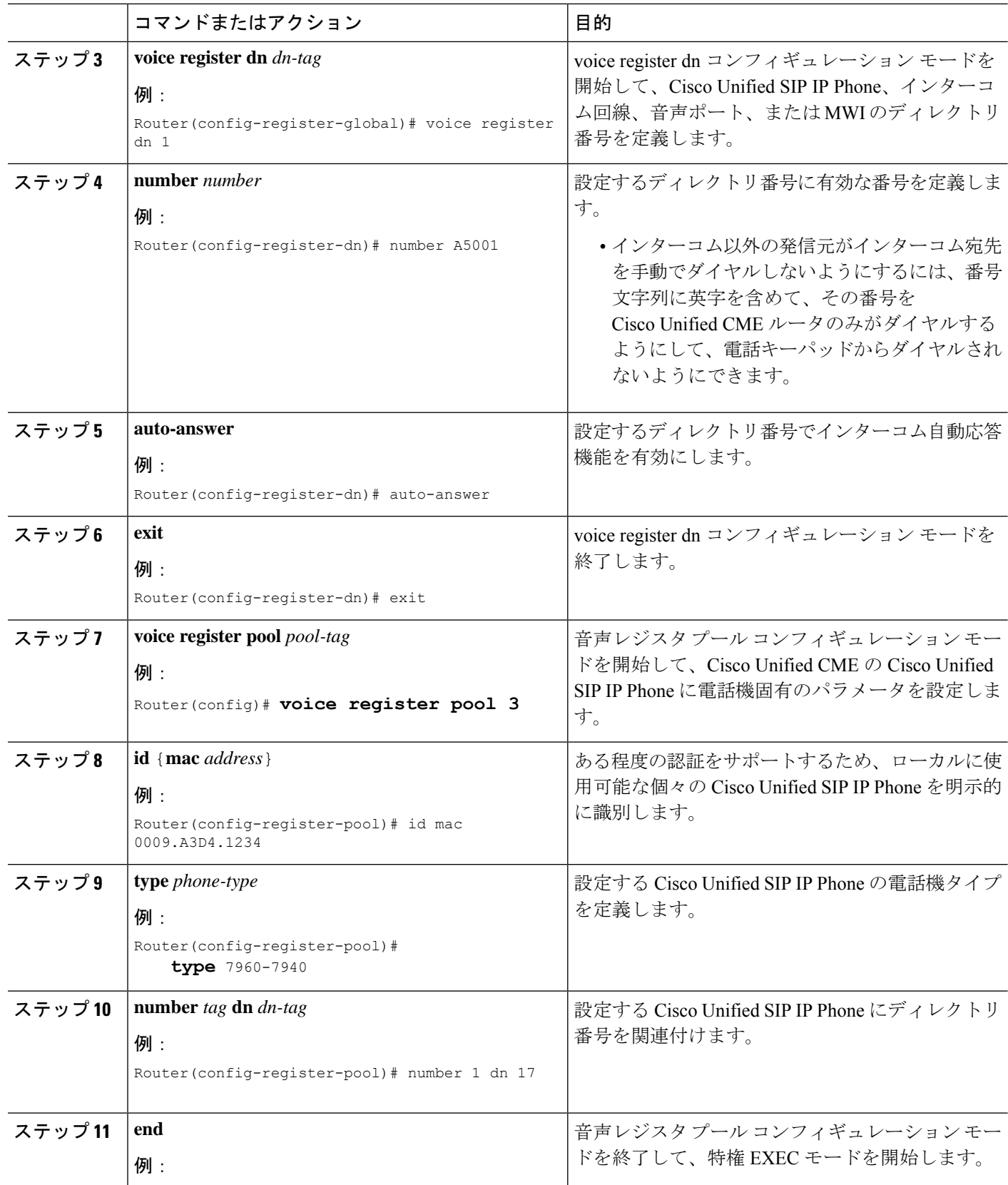

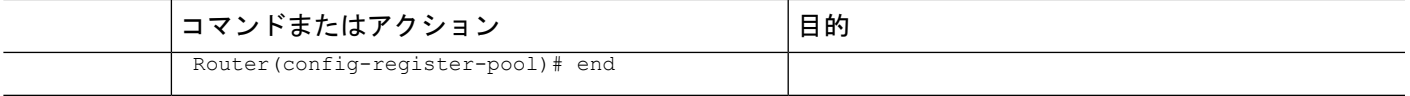

### **SIP** 電話機でのインターコム通話オプションの構成

### Ú

- インターコム回線を Cisco Unified CME SIP IP Phone の主要回線にはできないため、 インターコム機能は単一回線電話機でサポートされていません。 制約事項
	- インターコム回線は SIP 電話機間で共有できません。
	- キーが無効であるため、FACはSIPインターコムコールでサポートされていません。

### 始める前に

- Cisco Unified CME 8.8 以降のバージョン。
- 8.3(1) 電話ファームウェアまたは以降のバージョンが Cisco Unified SIP IP Phone にインス トールされていること。

#### 手順の概要

- **1. enable**
- **2. configure terminal**
- **3. voice register dn** *dn-tag*
- **4. number** *number*
- **5. intercom** [**speed-dial** *digit-string*] [**label** *label-text*]
- **6. exit**
- **7. voice register pool** *pool-tag*
- **8. id** {**network** *address* **mask** *mask* | **ip** *address* **mask** *mask* | **mac** *address*}
- **9. type** *phone-type*
- **10. number** *tag* **dn** *dn-tag*
- **11. end**

#### 手順の詳細

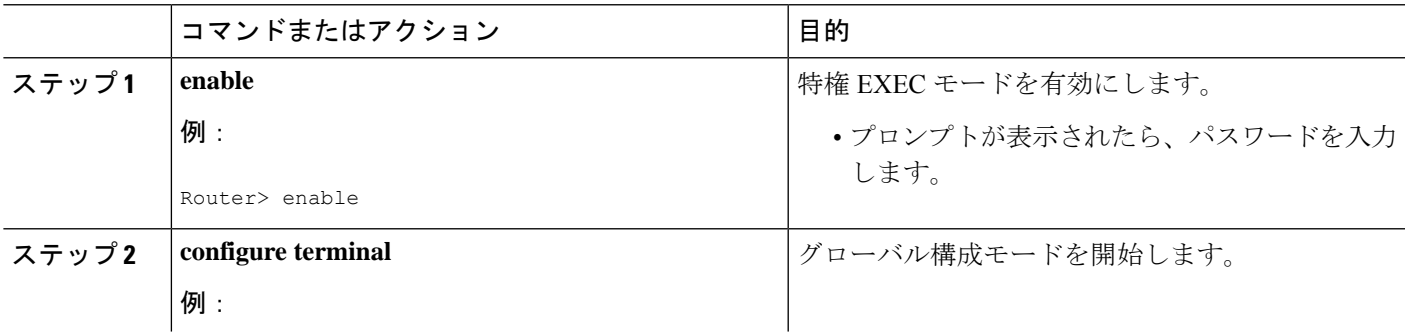

I

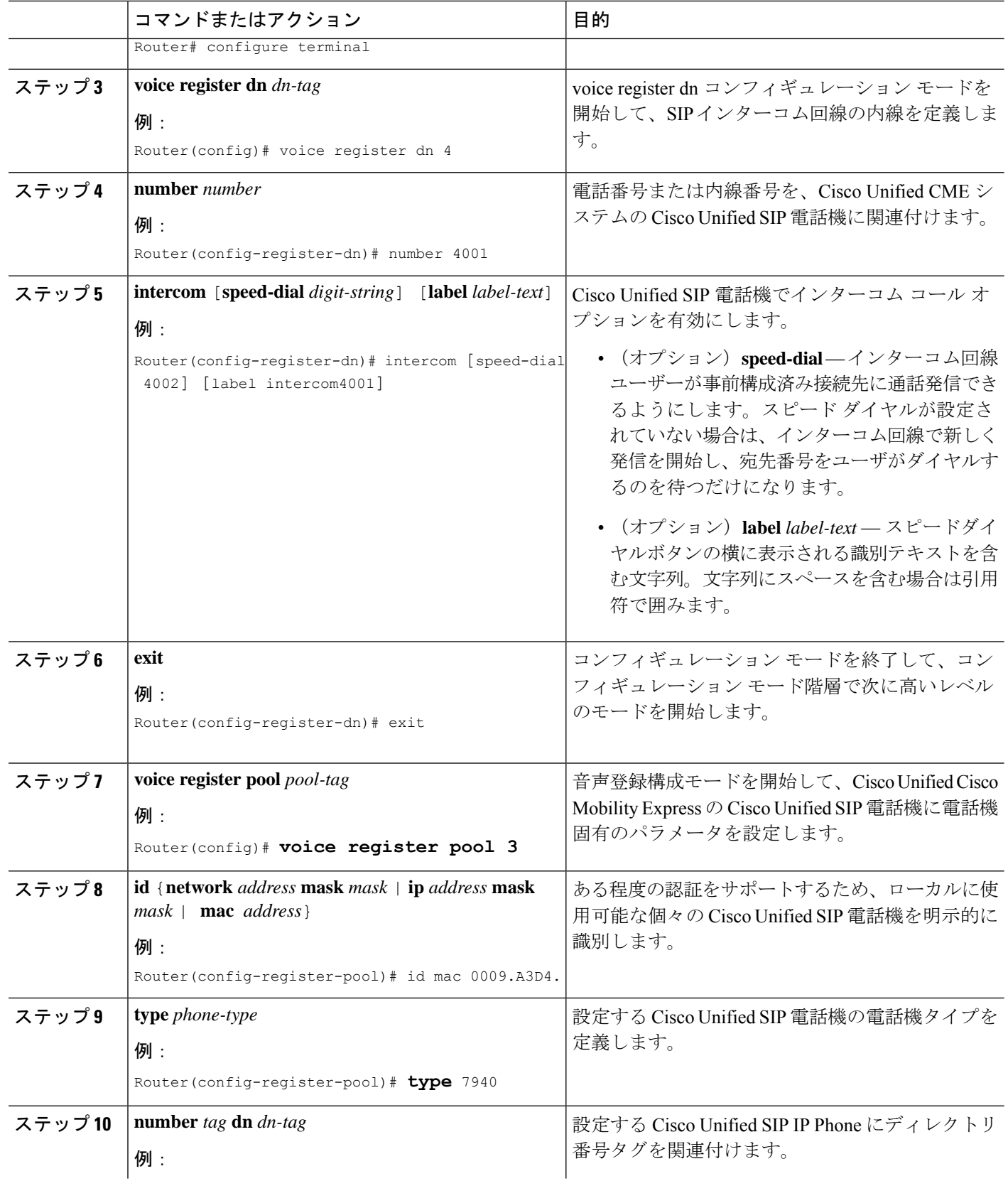

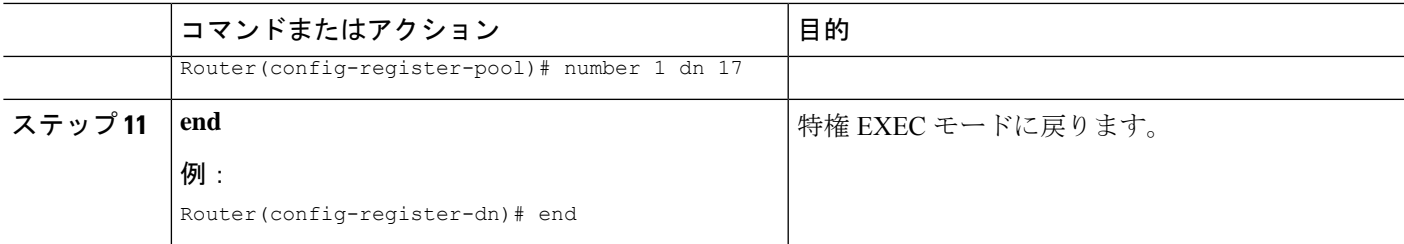

# インターコム回線の設定例

### インターコム回線の構成例

次の例は、2 台の Cisco Unified IP Phone 間のインターコムを示しています。この例では、 ephone-dn 2 および ephone-dn 4 は通常の内線ですが、ephone-dn 18 および ephone-dn 19 はイン ターコム ペアとして設定されています。Ephone-dn 18 は、Cisco Unified IP phone 4 の回線ボタ ン 2 に関連付けられています。Ephone-dn 19 は、Cisco Unified IP phone 5 の回線ボタン 2 に関 連付けられています。2 つの ephone-dn によって、2 台の Cisco Unified IPPhone 間に双方向イン ターコムが提供されます。

```
ephone-dn 2
number 5333
ephone-dn 4
number 5222
ephone-dn 18
number 5001
name "intercom"
intercom 5002 barge-in
ephone-dn 19
name "intercom"
number 5002
intercom 5001 barge-in
ephone 4
button 1:2 2:18
ephone 5
button 1:4 2:19
```
### **SIP** インターコムサポートの構成例

次の例は、内線 1001 で設定される SIP インターコムを示しています。

```
voice register dn 1
number 1001
intercom [speed-dial 1002] [label intercom1001]
voice register pool 1
id mac 001D.452D.580C
```
type 7962 number 1 dn 2 number 2 dn 1

# 次の作業

CiscoUnifiedCMEで電話機のパラメータの修正が完了したら、新しい構成ファイルを生成し、 電話機を再起動します。「[電話機用構成ファイルの生成](cmeadm_chapter10.pdf#nameddest=unique_255)」を参照してください。

### ページング

ページング機能は、電話機のグループに一度に情報を配信するための一方向オーディオパスを 設定します。詳細については、[ページング](cmeadm_chapter30.pdf#nameddest=unique_190)を参照してください。

# インターコム回線の機能情報

次の表に、このモジュールで説明した機能に関するリリース情報を示します。この表は、ソフ トウェア リリース トレインで各機能のサポートが導入されたときのソフトウェア リリースだ けを示しています。その機能は、特に断りがない限り、それ以降の一連のソフトウェアリリー スでもサポートされます。

プラットフォームのサポートおよびシスコソフトウェアイメージのサポートに関する情報を検 索するには、Cisco Feature Navigator を使用します。Cisco Feature Navigator にアクセスするに は、[www.cisco.com/go/cfn](http://www.cisco.com/go/cfn) に移動します。Cisco.com のアカウントは必要ありません。

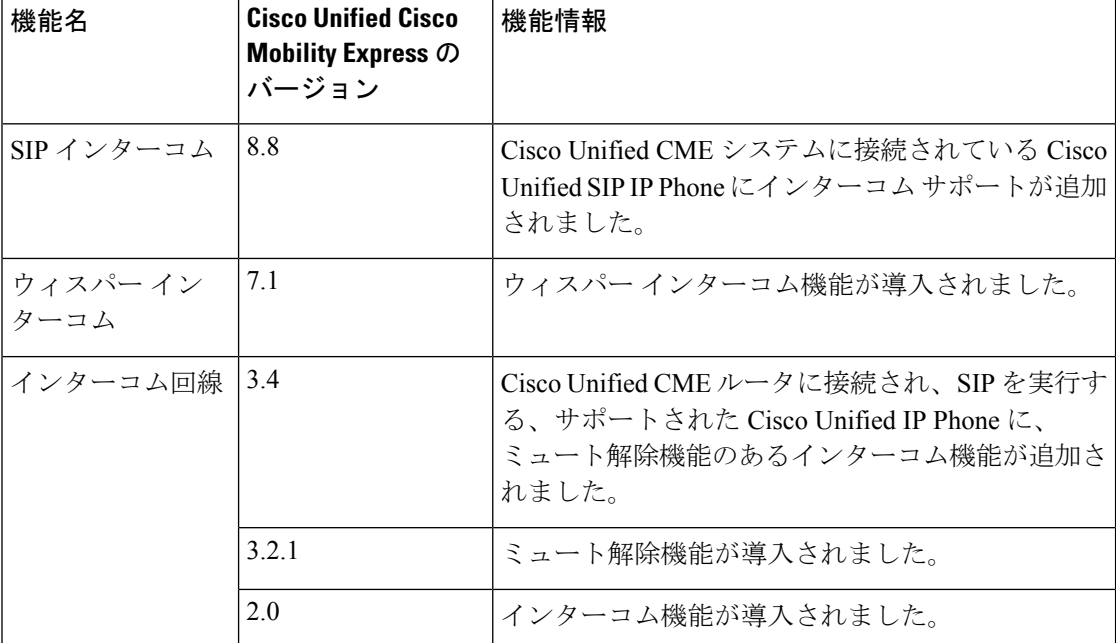

#### 表 **2 :** インターコム回線の機能情報

翻訳について

このドキュメントは、米国シスコ発行ドキュメントの参考和訳です。リンク情報につきましては 、日本語版掲載時点で、英語版にアップデートがあり、リンク先のページが移動/変更されている 場合がありますことをご了承ください。あくまでも参考和訳となりますので、正式な内容につい ては米国サイトのドキュメントを参照ください。